# **PROJECT MANAGEMENT – CRITICAL PATH METHOD (CPM) AND PERT SIMULATED WITH PROCESSMODEL**

LeRoy F. Simmons

Information Systems and Operations Management Loyola College 4501 N. Charles St. Baltimore, MD 21210, U.S.A.

## **ABSTRACT**

ProcessModel simulation allows the activity times of a project to be represented by a variety of distributions and further the resulting project time may also be represented by a variety of distributions. This is a significant improvement over the traditional methods of CPM and PERT. Program Evaluation and Review Technique (PERT) takes the CPM network and adds distributions to represent the activity times of the project. CPM assumes the activity times to be constant, which is not likely in the real world. PERT assumes the activity times of the project to be distributed as Beta distributions and the resulting project time to be a Normal distribution. This is better than assuming them to be constant, but these assumptions are needlessly restrictive. This paper demonstrates how simulation with ProcessModel can remove these needless restrictions.

#### **1 EXAMPLE FOR CPM**

Chase et al.(2001 on page 68) present a project for designing a computer. The project requires the seven activities in Table 1 be completed.

|                        |                   | Immediate    | Time    |
|------------------------|-------------------|--------------|---------|
| Activity               | Designation Node# | Predecessors | (weeks) |
| Design                 |                   |              |         |
| Build prototype        | В                 | А            |         |
| Evaluate equipment     |                   | А            |         |
| Test prototype         | D                 | В            |         |
| Write equipment report | E                 | C,D          |         |
| Write methods report   | F                 | C.D          |         |
| Write final report     |                   | E.F          |         |

Table 1: CPM Example

 The network in Figure 1 was developed using the Note #'s and the Immediate Predecessors.

 Simulating this network with ProcessModel provided Figure 2.

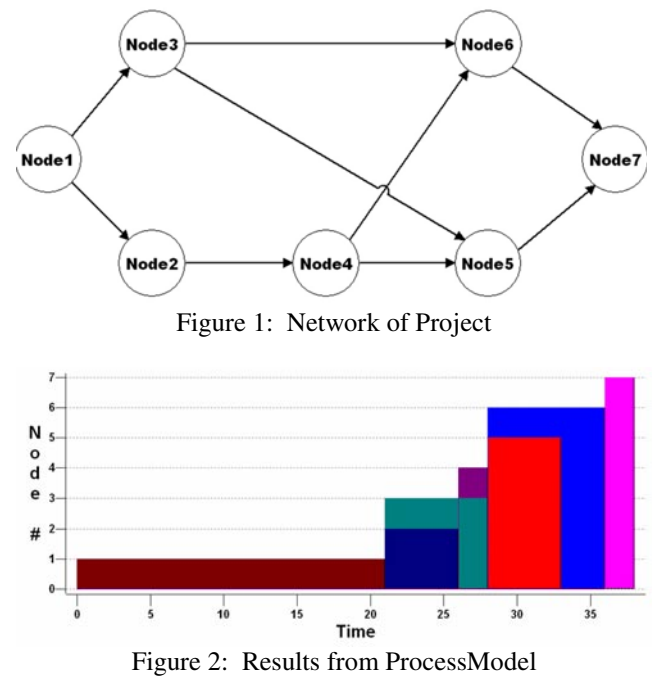

The "Design" activity (Node1) starts the project and

finishes after 21 weeks. At that point the "Build Prototype" (Node2) and "Evaluate equipment"(Node3) activities begin. The Node2 activity ends after week 26 and at that point the "Test prototype" (Node4) activity begins. …

 The project is completed in 38 weeks. Since the "Write equipment report" (Node5) activity ends without another activity beginning, this activity is said to have "slack" time. The "Write equipment report" activity could take another 3 weeks and the project would not be delayed. All the other activities are said to be "critical", because they have no slack time. If a critical activity takes longer to complete than expected, the project will also take longer to complete.

 Once the above network is modeled with Process-Model it is easily taken to PERT and beyond by simply adding distributions to the model.

### **2 EXAMPLE FOR PERT**

Chase et al. (2001 on page 71) suggested using the data in Table 2 to perform a PERT analysis.

Table 2: PERT Example

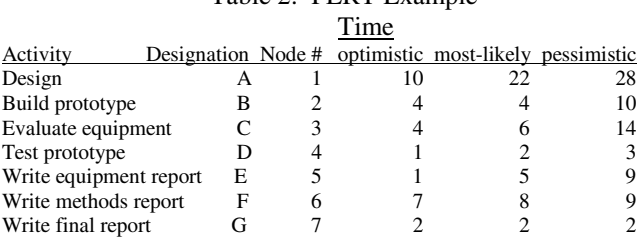

 The following graph (Figure 3) was generated in Excel from the output from a ProcessModel simulation. The graph shows the distribution of the project completion time.

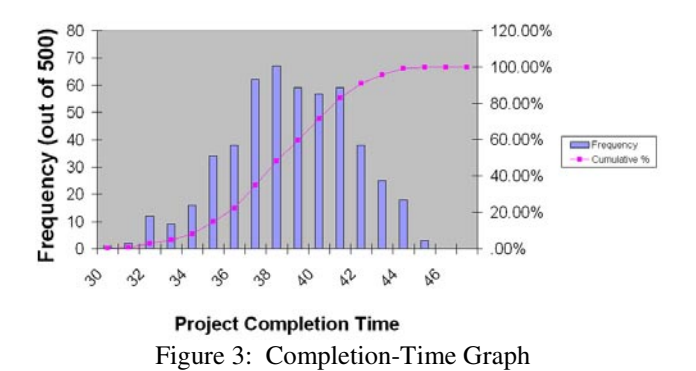

 Chase et al. (2001) show how the traditional approach to PERT analysis would calculate the probability of the project being completed in 35 weeks. Their result was that there is a 19% chance the project will be completed in 35 weeks. The results from the ProcessModel simulation suggest that 15% would be a better estimate. The traditional approach estimated the project-time variance to be 11.90 while ProcessModel's estimate was 8.35. The traditional approach has overestimated the variability of the distribution. Further, the following output (Table 3) from ProcessModel suggests that the project completion time is better estimated with distributions other than the Normal distribution.

 How does one get ProcessModel to perform a CPM/PERT-like analysis?

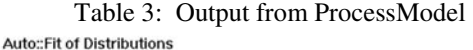

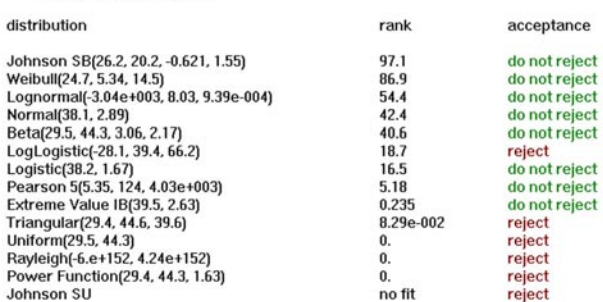

#### **3 CPM AND PERT USING PROCESS MODEL**

The modeling trick that enables CPM/PERT networks to be modeled in ProcessModel involves the following of two rules.

**<u>Rule 1</u>** – When route(s) [arc(s)] exit a Node, there must be one "100%" route. If there is more than one route, the others are made "Create" routes.

In Figure 4 when Node1 is finished Nodes 2- 4 may begin.

• **Rule 2** – When a Node has more that one route coming into it, "Batching" is used at that Node, where the batch size is the number of routes coming into the Node.

In Figure 5 Node5 will not begin until all of it immediate predecessors (Node2, Node3, and Node4) are finished.

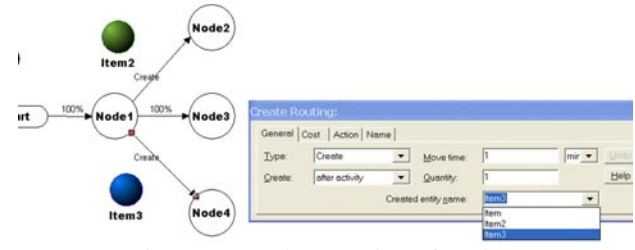

Figure 4: Implementation of Rule 1

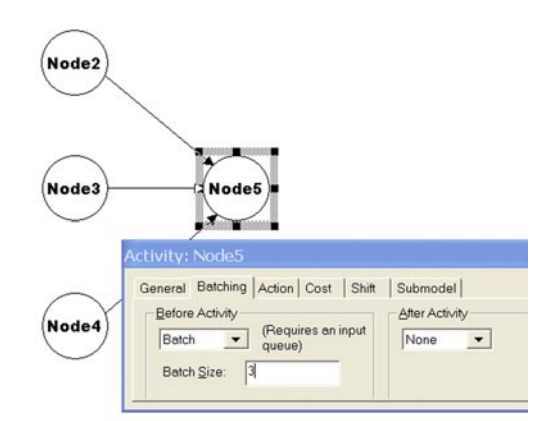

Figure 5: Implementation of Rule 2

 The following template will get you started. Free download of the template is available at ([http://](http:// leroysimmons.com/)  [leroysimmons.com\)](http:// leroysimmons.com/).

 The template (Figure 6) has all the ProcessModel structure that is needed to perform a CPM/PERT for up to twenty activities (Nodes). If more activities are required additional Nodes can be added.

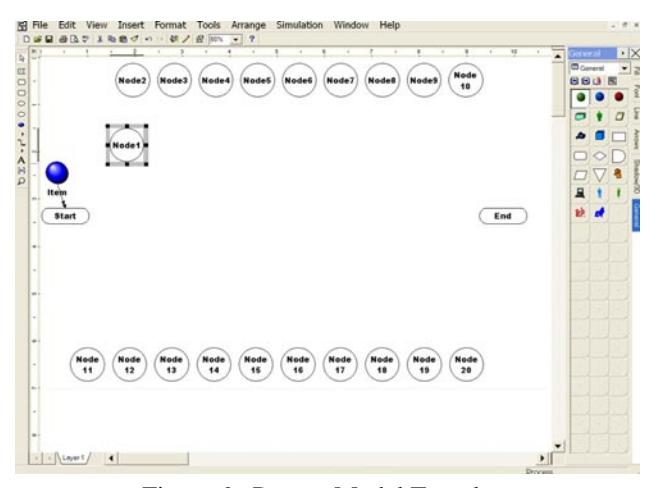

Figure 6: ProcessModel Template

 Each Node is preprogrammed as in Figure 7. The variable graph01 is set to 1 when Node1 activity begins and then it is return to 0 when it ends. When this variable is later graphed it will represent the occurrence of the Node1 activity. Node2 is preprogrammed with graph02  $=$ 2, Node3 is preprogrammed with graph $=$ 3, and so on. The variable Node1\_Time for Node1 allows the activity time to be entered elsewhere. Node2 has been preprogrammed Node2\_Time, Node3 has been preprogrammed Node3 Time, and so on.

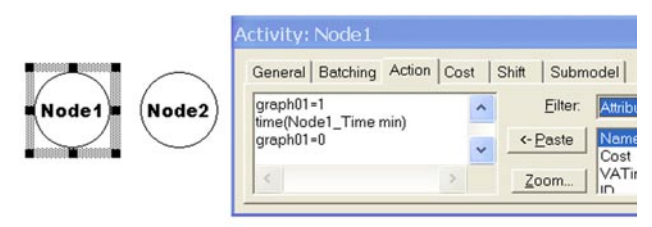

Figure 7: Preprogrammed Nodes

 The end activity (Figure 8) is a dummy activity that ends the project thus allowing the project time (variable – ProjTime) to be recorded.

 Stored in the Start activity (Figure 9) are all the activity times. As seen below the CPM/PERT template has all the activity times by default set to zero. By replacing the zeros with constants you will have the ProcessModel version of CPM. By replacing the zeros with distributions you will have the ProcessModel version of PERT.

 Figure 10 shows what the Chase example would look like using the CPM/PERT template.

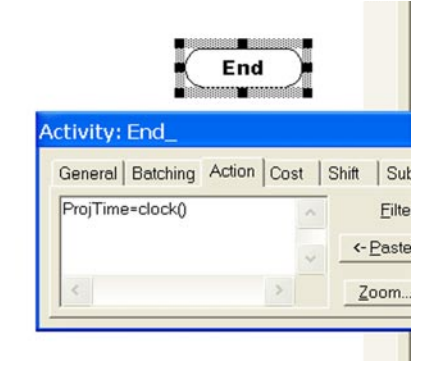

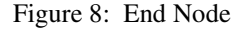

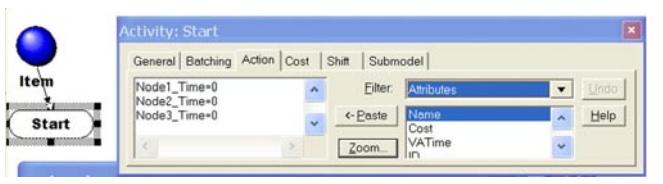

Figure 9: Start Node

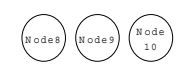

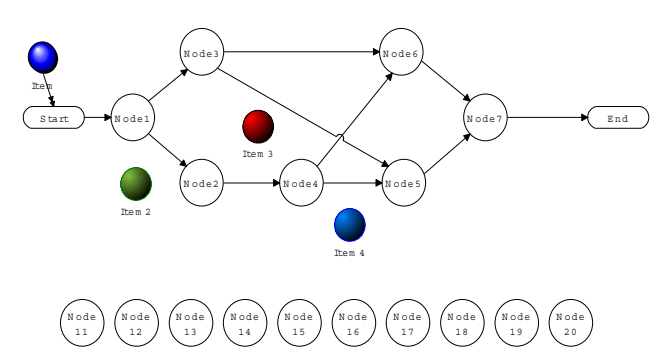

Figure 10: Chase Example Using Template

Free download of this completed model is available at ([http://leroysimmons.com\)](http://leroysimmons.com/).

#### **REFERENCE**

Chase, Richard, Nicholas Aquilano and Robert Jacobs, 2001, *Operations Management for Competitive Advantage*, ninth edition, McGraw-Hill.

### **AUTHOR BIOGRAPHY**

**LEROY F. SIMMONS** is a Professor of Information Systems and Operations Management at Loyola College of Maryland. He received his Ph.D. from the University of Tennessee in 1973. His research interests are in business forecasting and the simulation of business' processes.